Документ под ИНЦОСТЕРСТВО НАУКИ И ВЫСШЕГО ОБРАЗОВАНИЯ РОССИЙСКОЙ ФЕДЕРАЦИИ Дата подписания: 12.**Федержтыное государс**твенное автономное образовательное учреждение **высшего образования** 10730ffe6b1ed036b744b6e9d97700b86**f5d4d7<sub>d</sub>eдов</mark>ательский технологический университет «МИСИС» Новотроицкий филиал** Информация о владельце: ФИО: Котова Лариса Анатольевна Должность: Директор филиала Уникальный программный ключ:

# Рабочая программа дисциплины (модуля)

# **Механика жидкости и газа**

Закреплена за подразделением Кафедра металлургических технологий и оборудования (Новотроицкий филиал)

Направление подготовки 15.03.02 Технологические машины и оборудование

Профиль

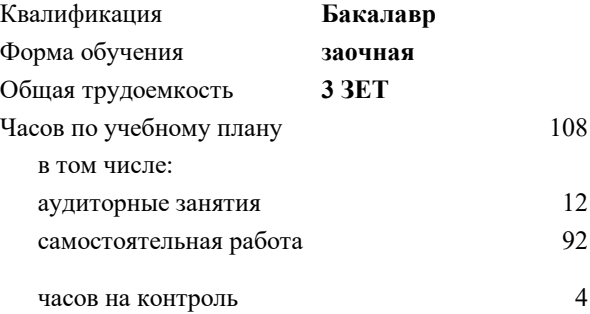

зачет 2 Формы контроля на курсах:

#### **Распределение часов дисциплины по курсам**

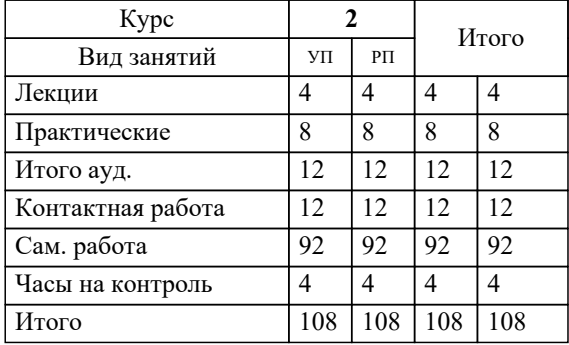

Программу составил(и): *Ст. препод., Гавриш П.В.*

**Механика жидкости и газа** Рабочая программа

Разработана в соответствии с ОС ВО:

Самостоятельно устанавливаемый образовательный стандарт высшего образования Федеральное государственное автономное образовательное учреждение высшего образования «Национальный исследовательский технологический университет «МИСИС» по направлению подготовки 15.03.02 Технологические машины и оборудование (уровень бакалавриата) (приказ от 02.12.2015 г. № № 602 о.в.)

### Составлена на основании учебного плана:

Направление подготовки 15.03.02 Технологические машины и оборудование Профиль. Металлургические машины и оборудование, 15.03.02\_19\_Технологич. машины и оборудование\_Пр1\_заоч\_2020.plz.xml , утвержденного Ученым советом ФГАОУ ВО НИТУ "МИСиС" в составе соответствующей ОПОП ВО 21.05.2020, протокол № 10/зг Утверждена в составе ОПОП ВО:

Направление подготовки 15.03.02 Технологические машины и оборудование Профиль. Металлургические машины и оборудование, , утвержденной Ученым советом ФГАОУ ВО НИТУ "МИСиС" 21.05.2020, протокол № 10/зг

**Кафедра металлургических технологий и оборудования (Новотроицкий филиал)** Рабочая программа одобрена на заседании

Протокол от 16.03.2023 г., №8

Руководитель подразделения к.т.н., доцент Шаповалов А.Н.

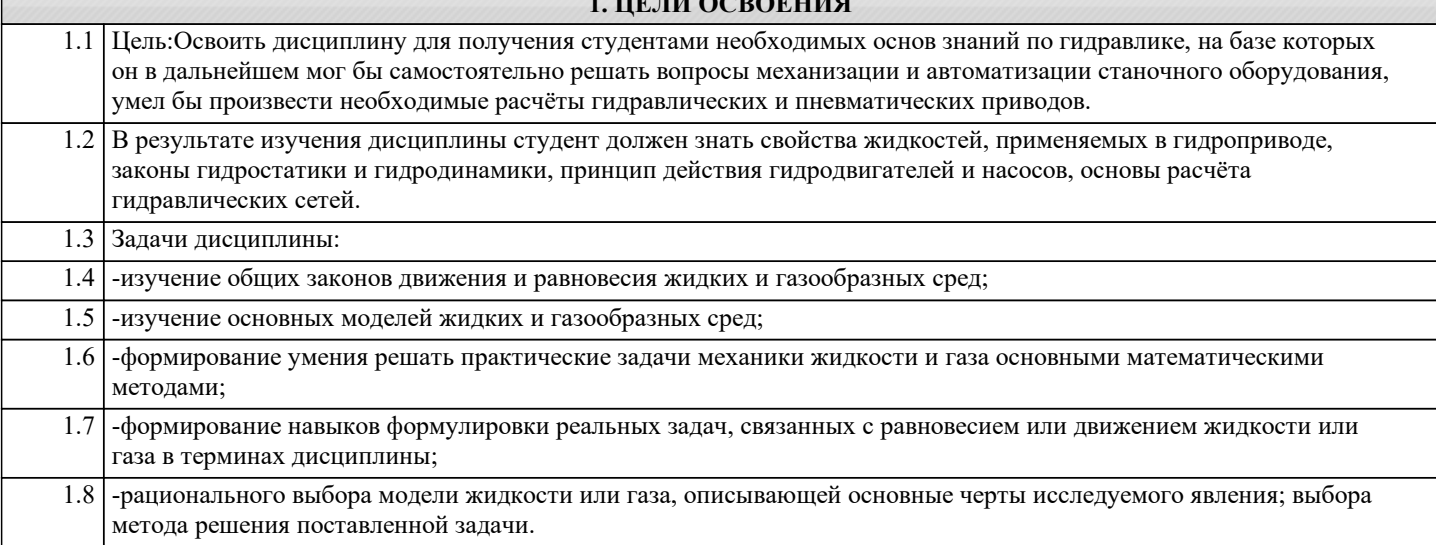

**1. ЦЕЛИ ОСВОЕНИЯ**

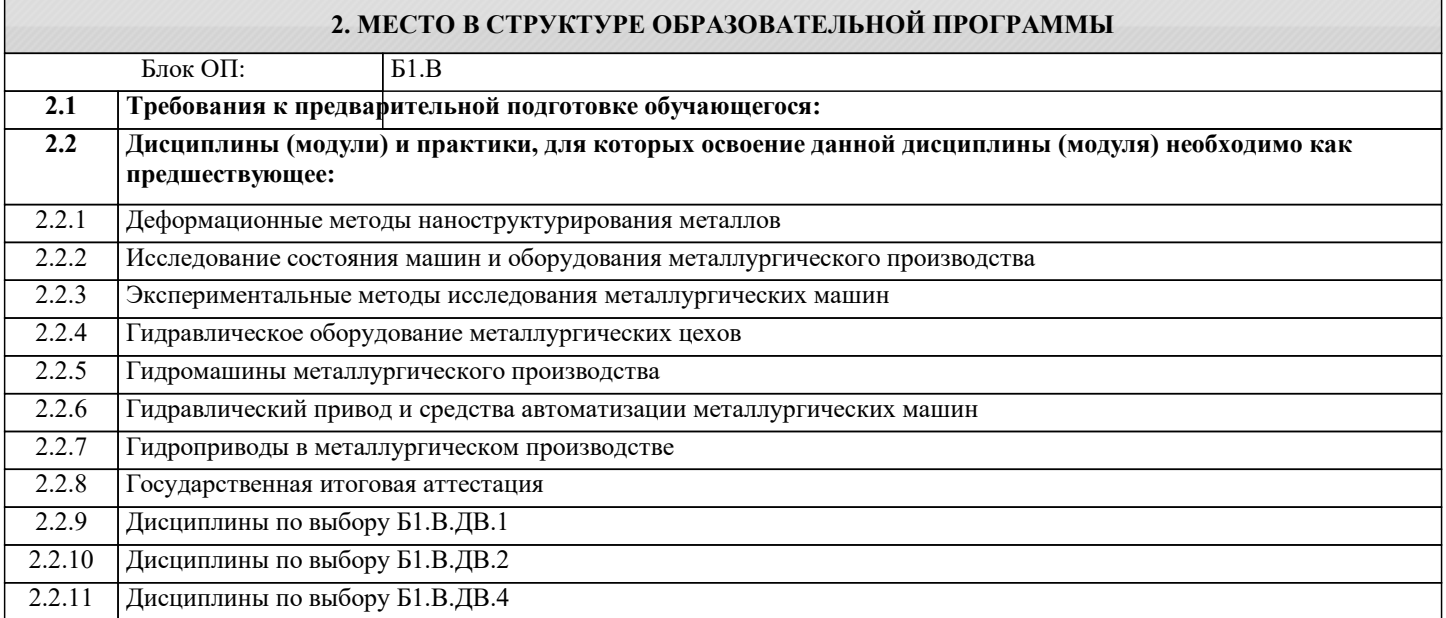

## **3. РЕЗУЛЬТАТЫ ОБУЧЕНИЯ ПО ДИСЦИПЛИНЕ, СООТНЕСЕННЫЕ С ФОРМИРУЕМЫМИ КОМПЕТЕНЦИЯМИ**

**ПСК-2: Способность анализировать, разрабатывать и совершенствовать гидравлическое оборудование металлургических машин**

**Знать:**

ПСК-2-З1 Основные свойства жидких и газообразных сред, законы гидростатики и гидро- газодинамики

**ПК-3.7: Умение применять методы стандартных испытаний по определению физико-механических свойств и технологических показателей используемых материалов и готовых изделий**

**Знать:**

ПК-3.7-З1 Основные формулы при решении задач по механике жидкостей. Методику рассчёта простых и сложных трубо- и газопроводов.

**ПСК-2: Способность анализировать, разрабатывать и совершенствовать гидравлическое оборудование металлургических машин**

**Уметь:**

ПСК-2-У1 Применять на практике методы расчета гидравлических сопротивлений в трубопроводах, проводить гидромеханические эксперименты в лабораторных условиях

**ПК-3.7: Умение применять методы стандартных испытаний по определению физико-механических свойств и технологических показателей используемых материалов и готовых изделий**

**Уметь:**

ПК-3.7-У1 Применять основные уровнения гидравлики при определении основных параметров потоков жидкости и газа в различных условиях.

#### **ПСК-2: Способность анализировать, разрабатывать и совершенствовать гидравлическое оборудование металлургических машин**

#### **Владеть:**

ПСК-2-В1 Методами расчета параметров жидких и газовых потоков, применительно к профессиональной деятельности

**ПК-3.7: Умение применять методы стандартных испытаний по определению физико-механических свойств и технологических показателей используемых материалов и готовых изделий**

## **Владеть:**

ПК-3.7-В1 Методиками расчета различных видов трубопроводов по сложности, способами контроля параметров потоков жидкостей и газа для последущих расчетов и выводов.

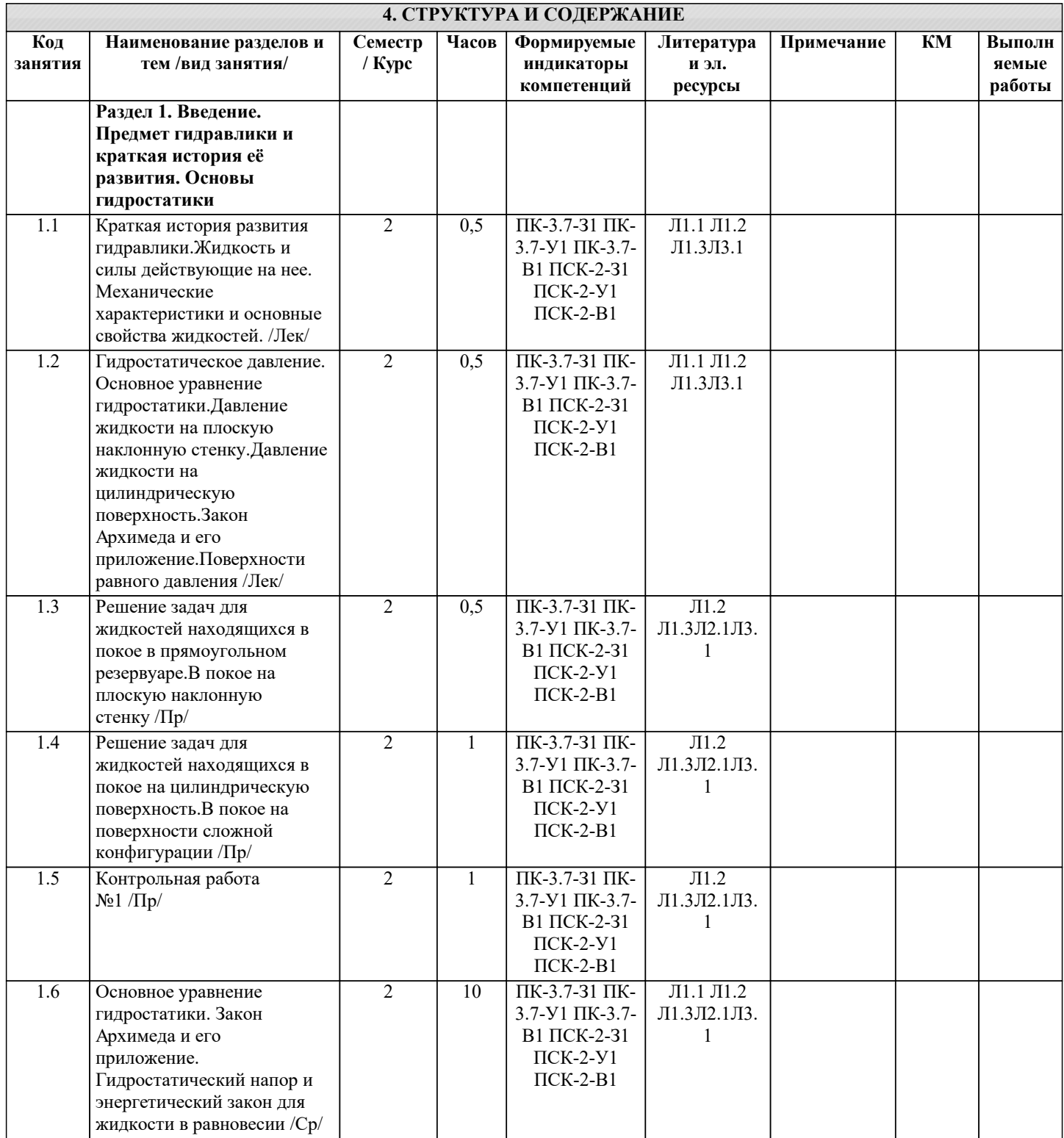

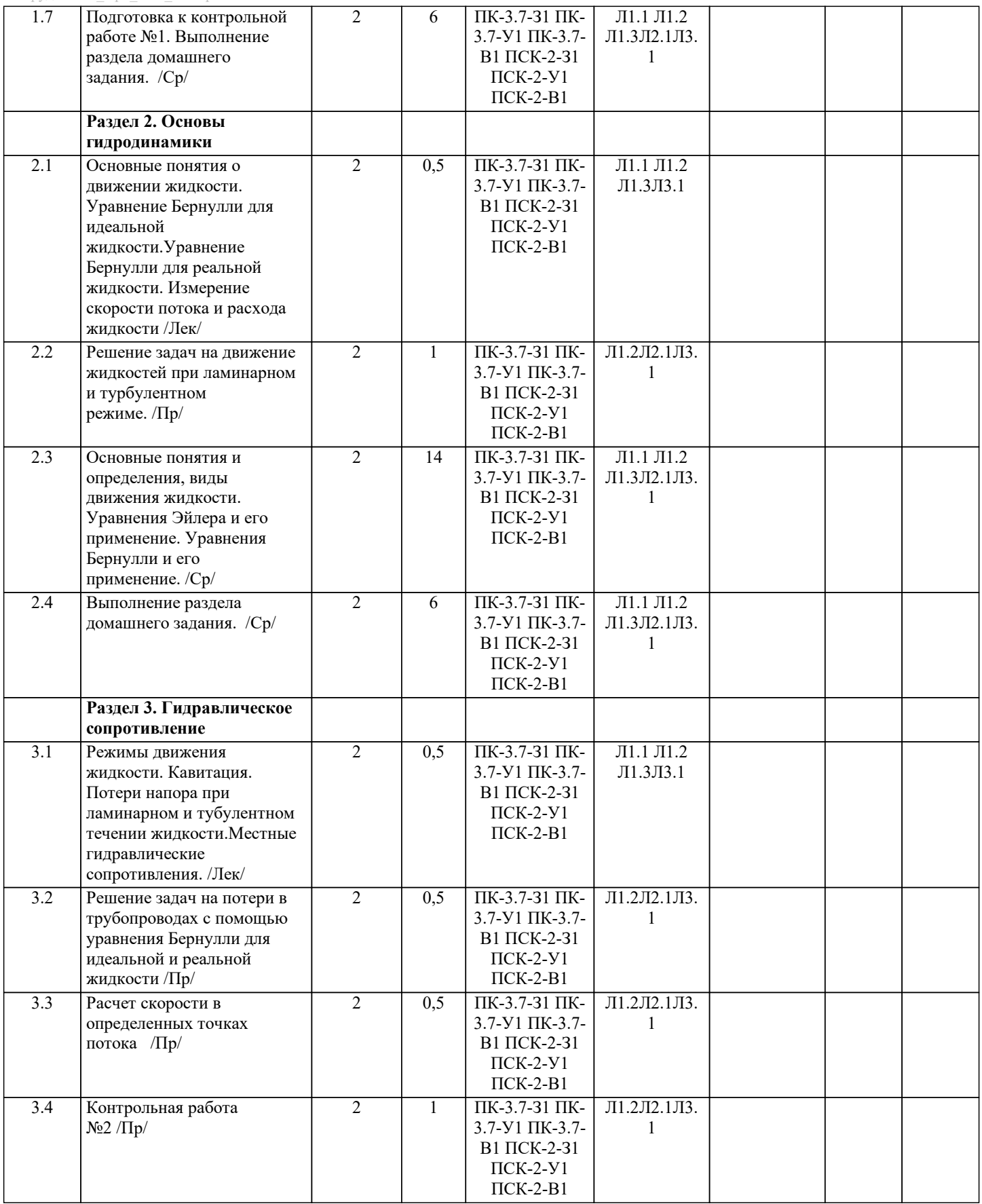

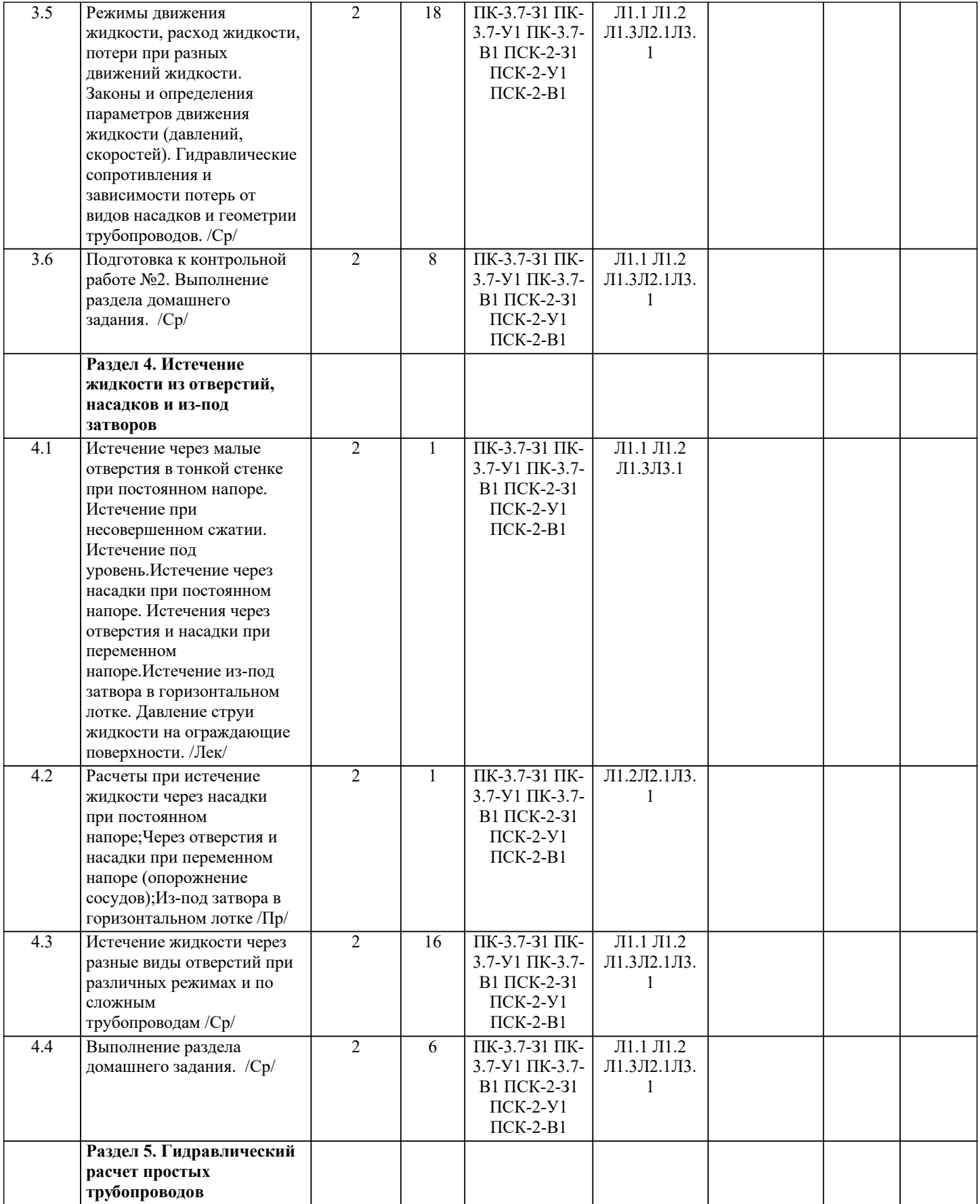

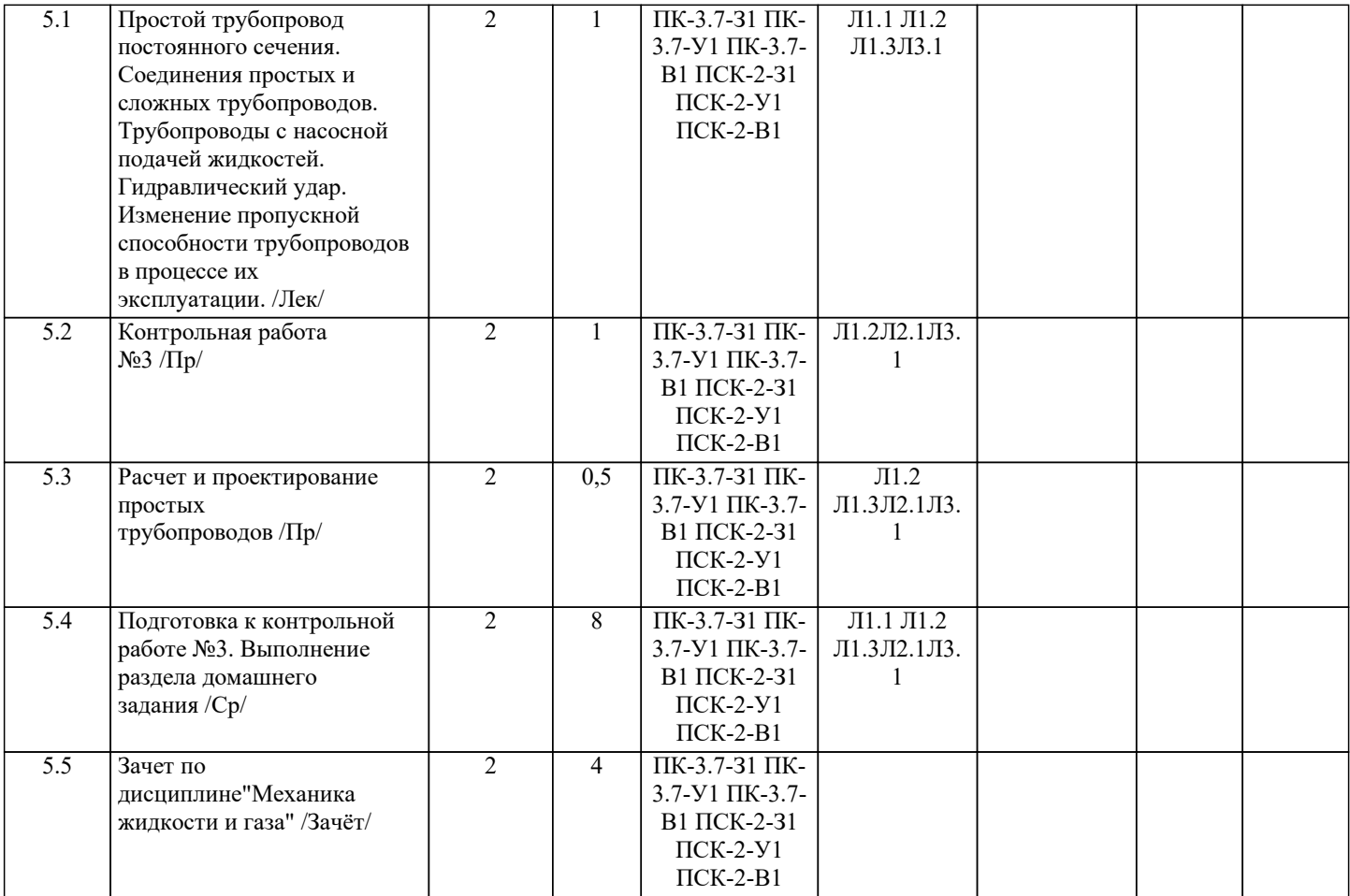

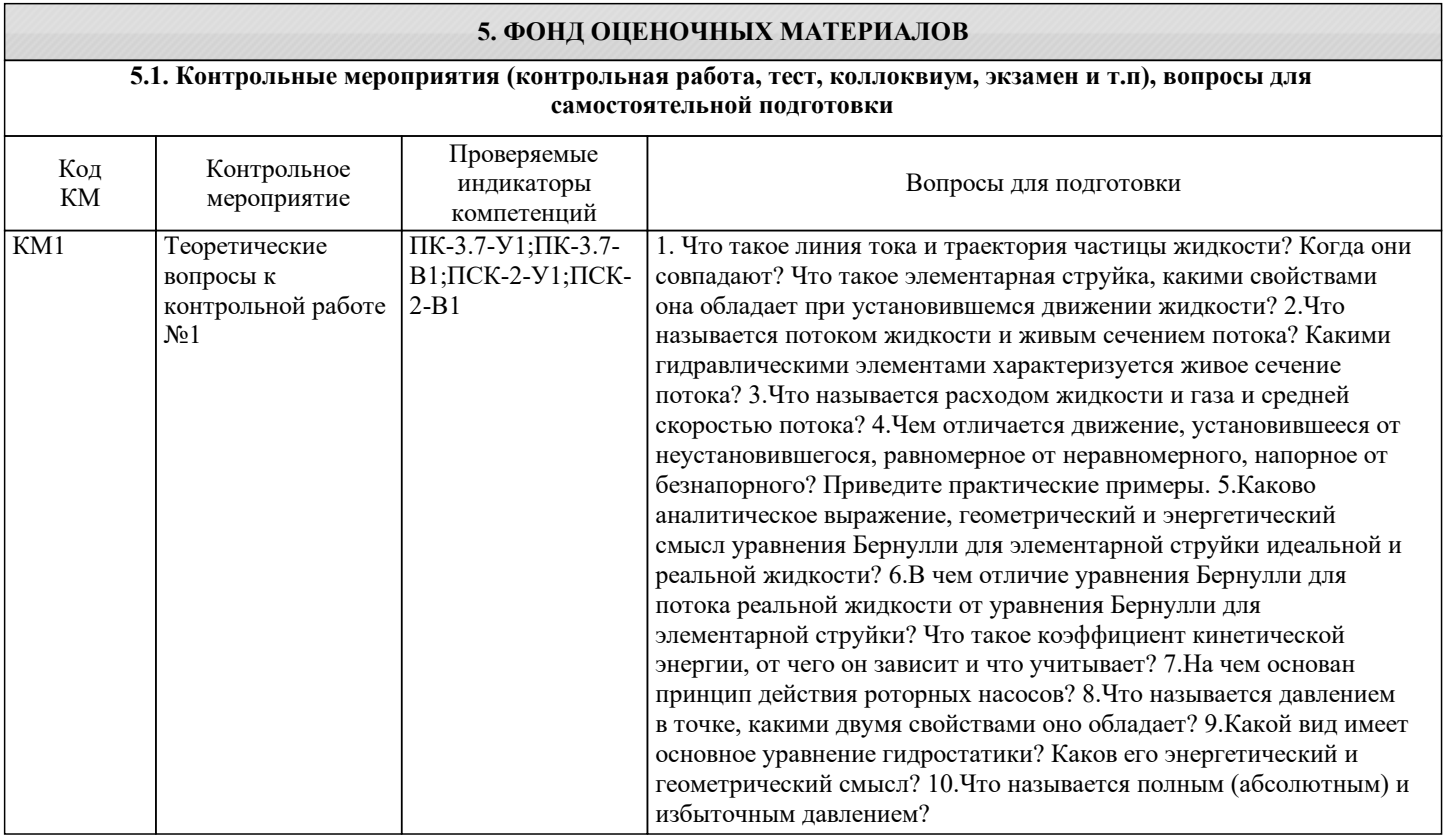

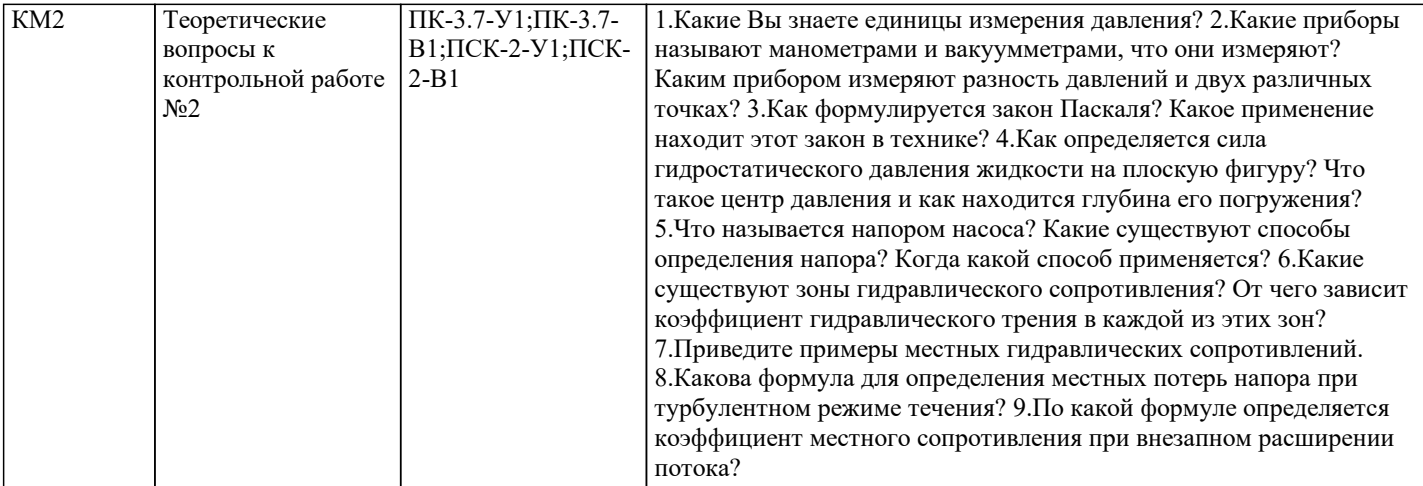

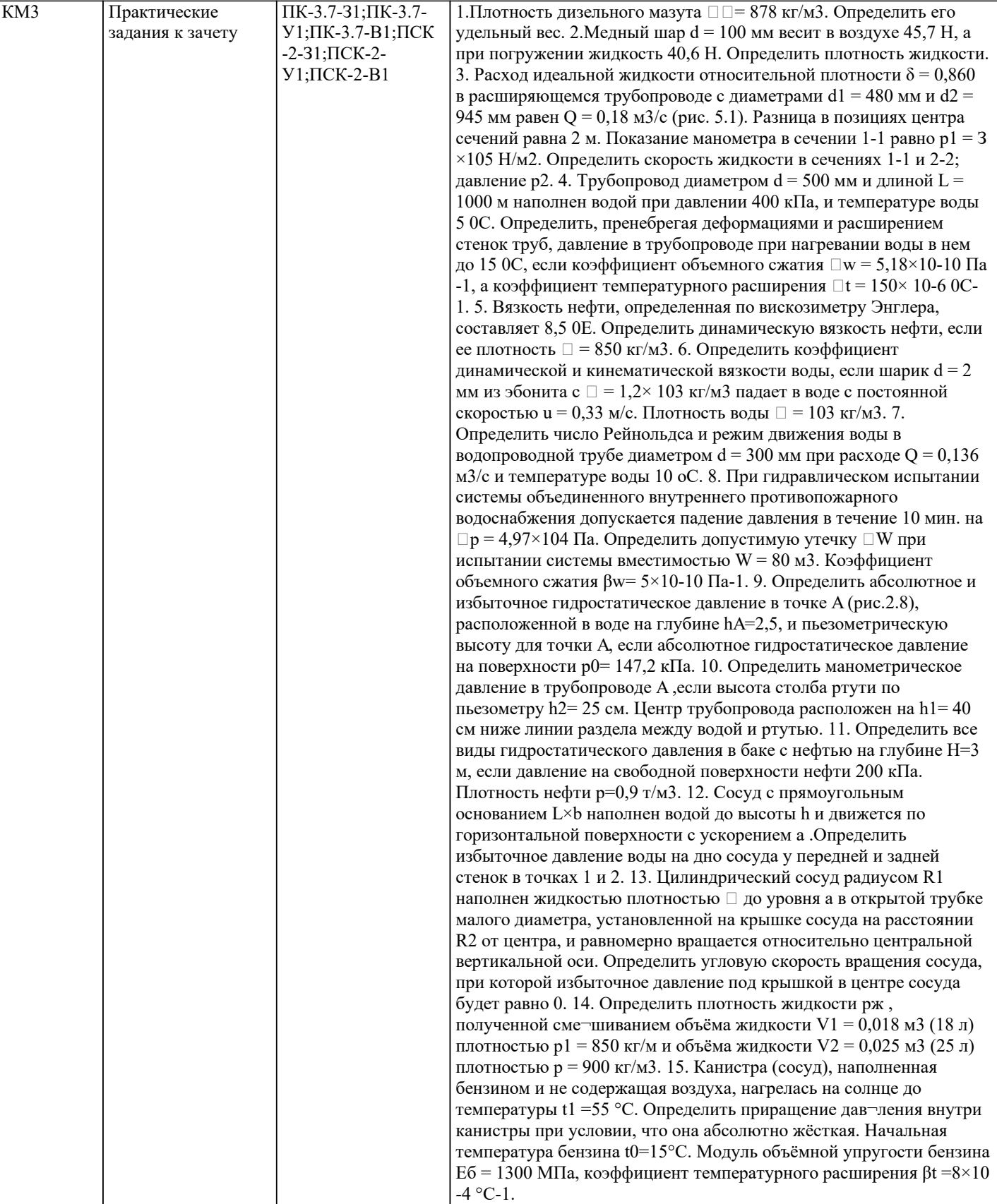

 $\bf K$ 

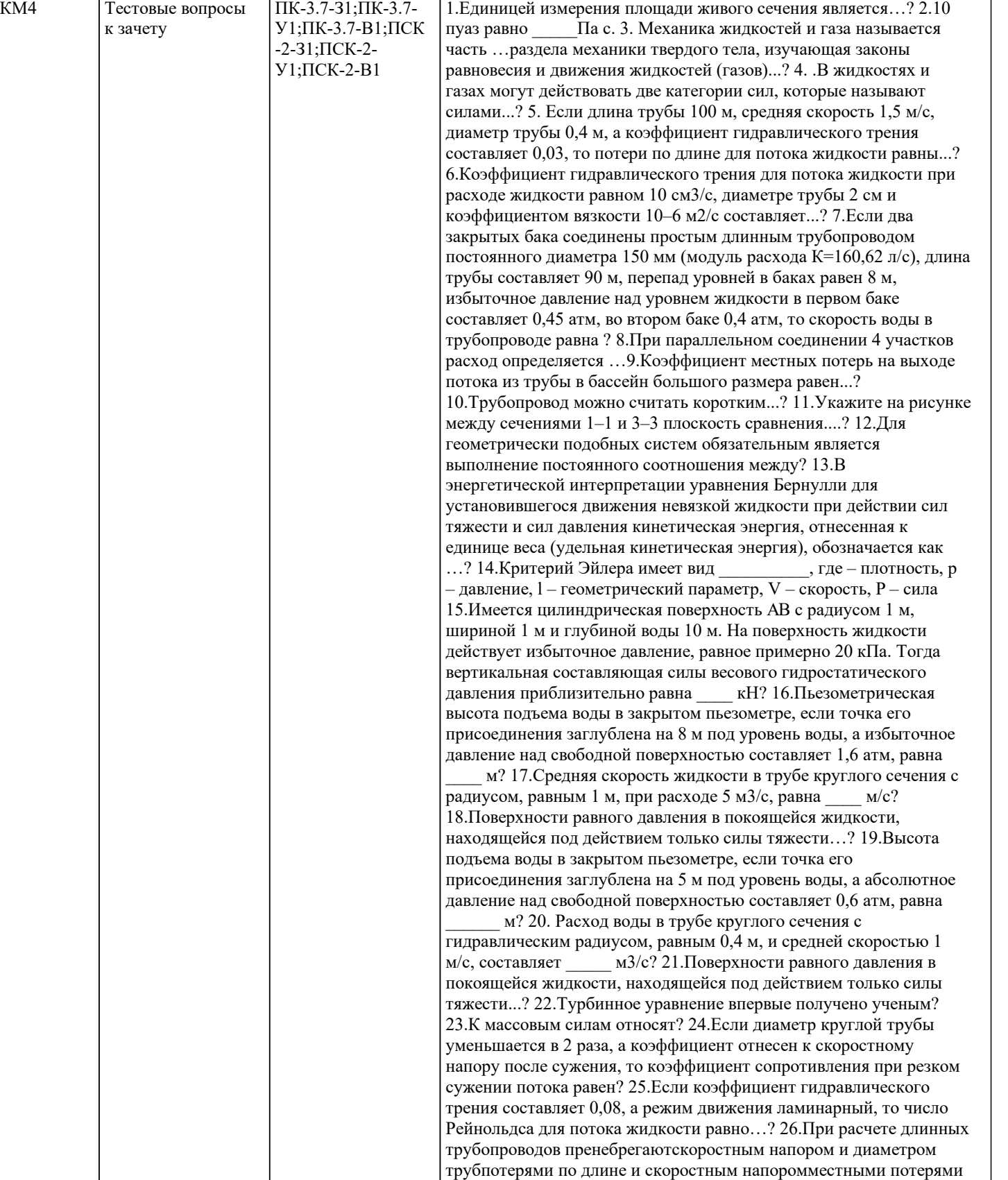

и потерями по длинеместными потерями и скоростным напором? 27.Если два открытых бака соединены простым длинным трубопроводом постоянного диаметра 150 мм (модуль расхода К=160,62 л/с), длина трубы составляет 100 м, перепад уровней в баках равен 6 м, то расход воды в трубопроводе равен \_\_\_\_\_ л/с? 28.Если длина трубы 200 м, средняя скорость 1,2 м/с, диаметр трубы 0,125 м, а коэффициент гидравлического трения составляет 0,025, то потери по длине для потока жидкости равны? 29.Две гидравлические системы будут геометрически подобными если выполняется соотношение \_\_\_\_\_\_\_, где l - линейный размер, V скорость, t – время, F – сила? 30.Коэффициент кинематической

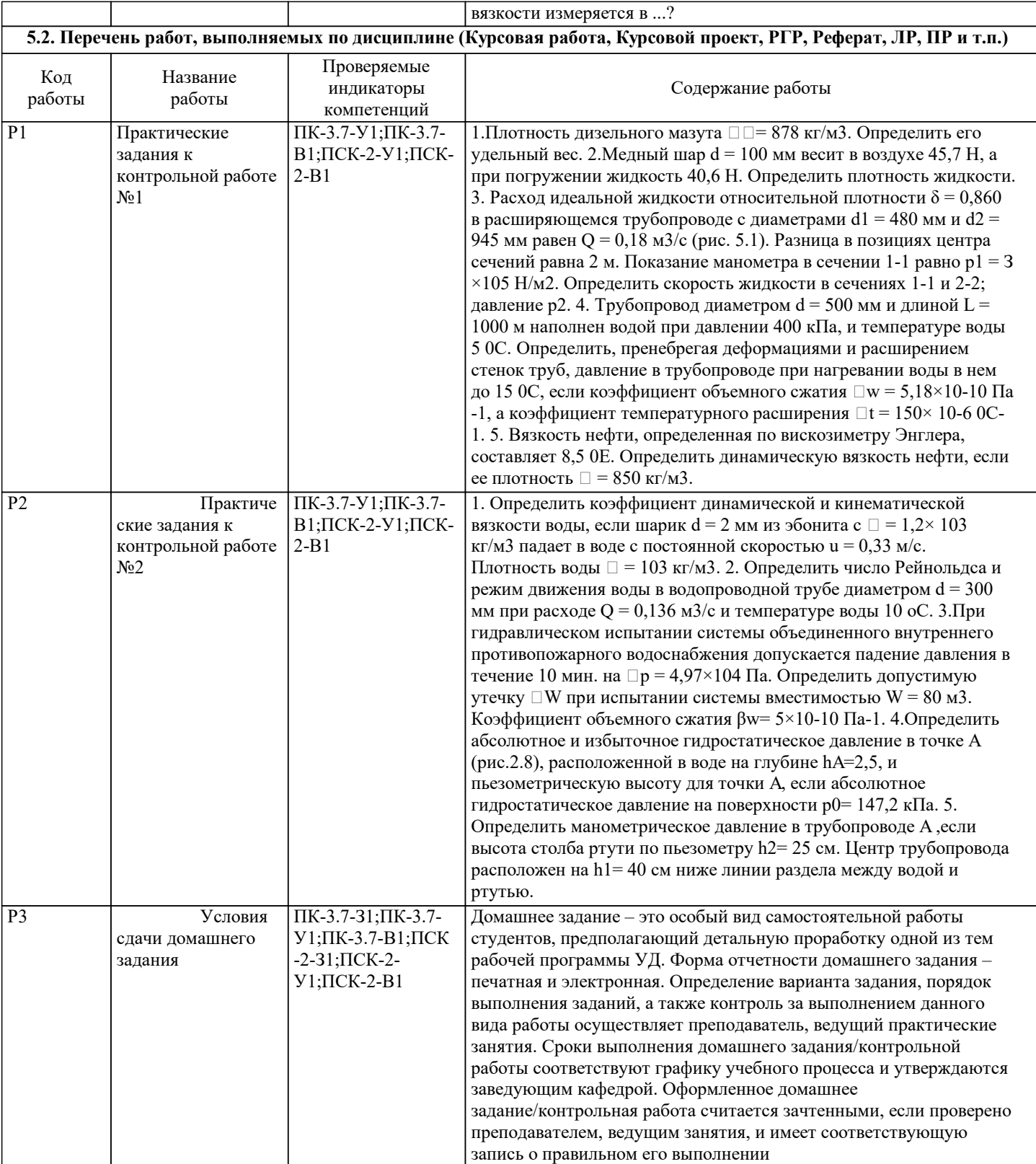

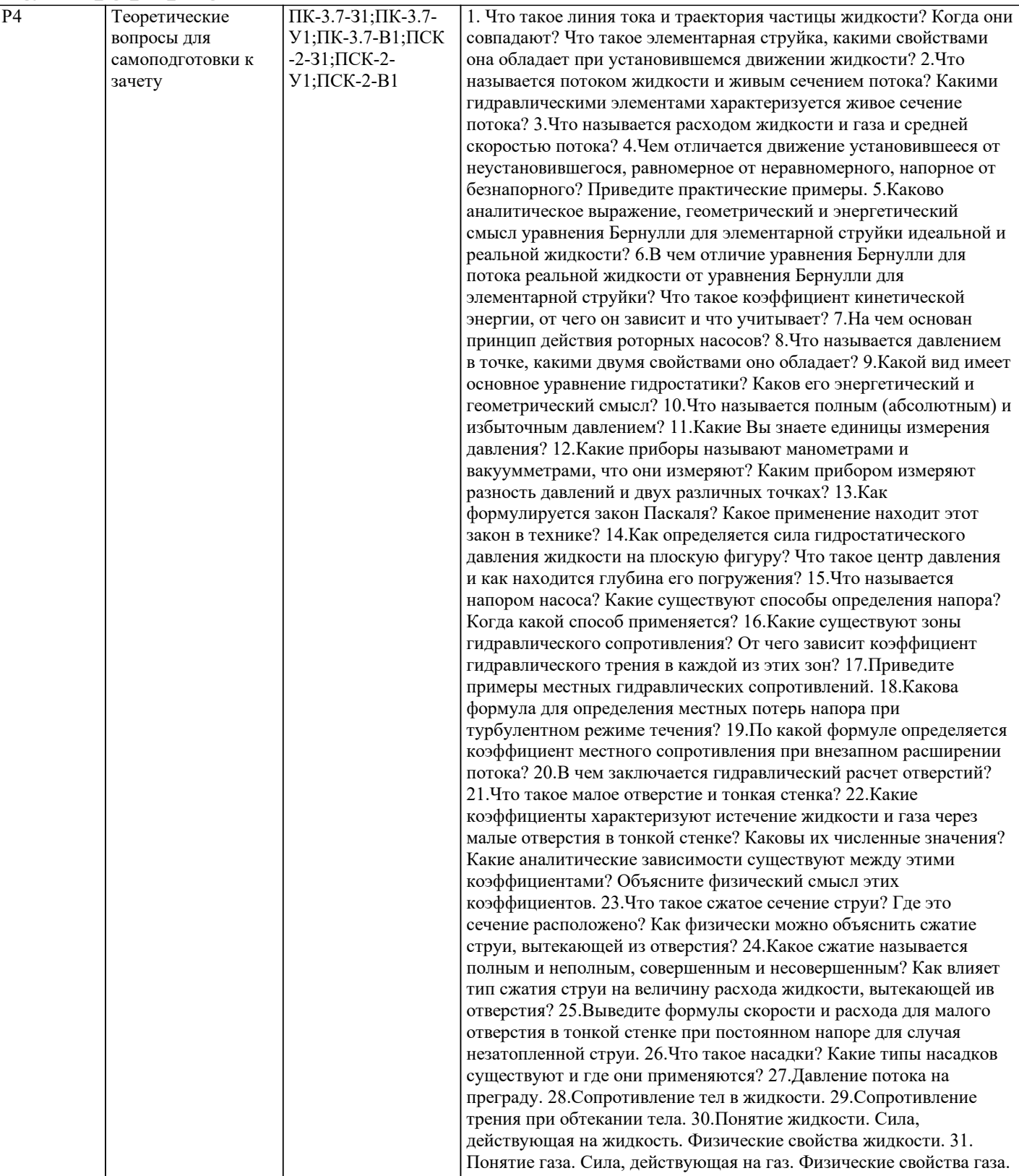

#### **5.3. Оценочные материалы, используемые для экзамена (описание билетов, тестов и т.п.)**

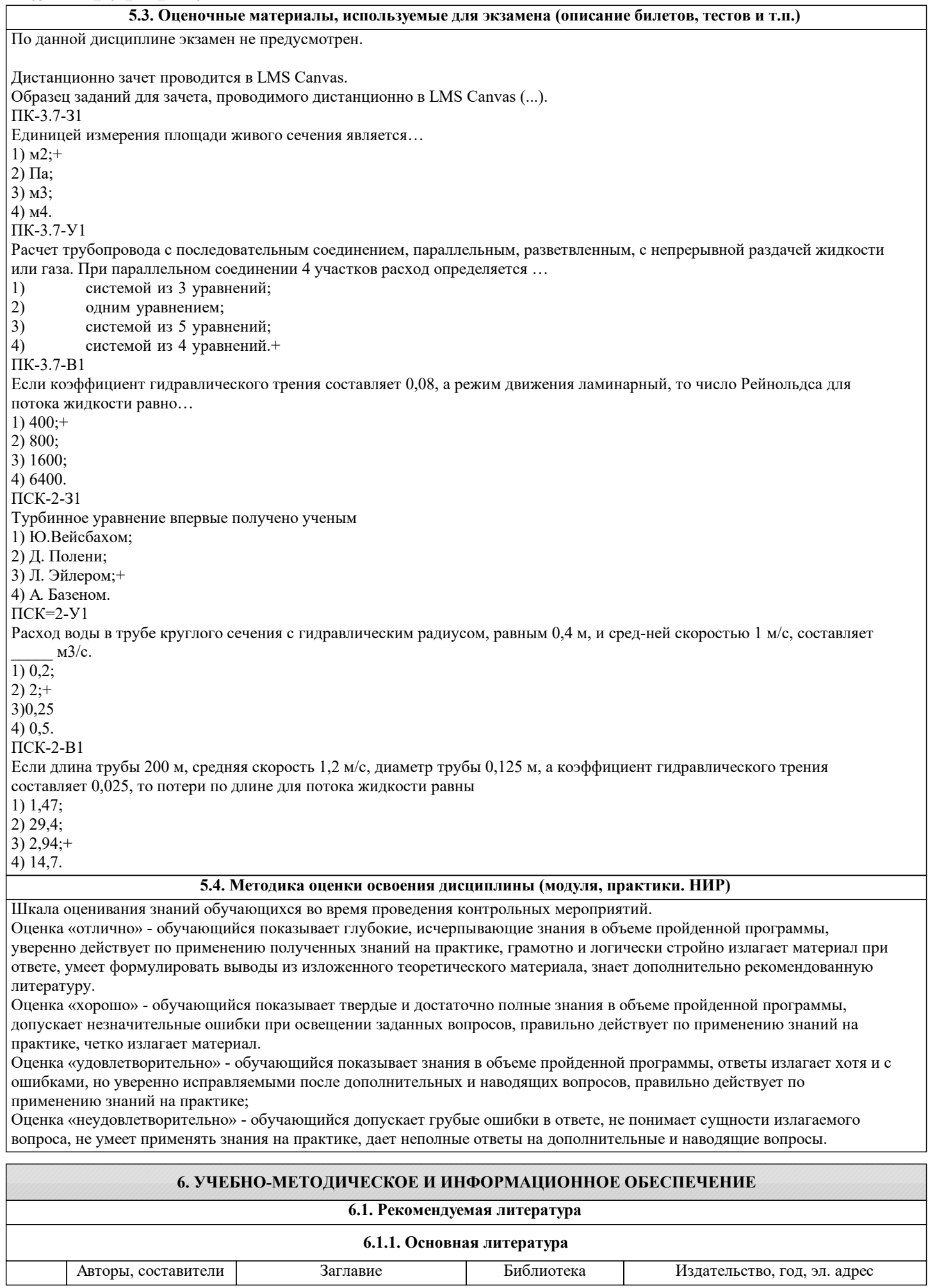

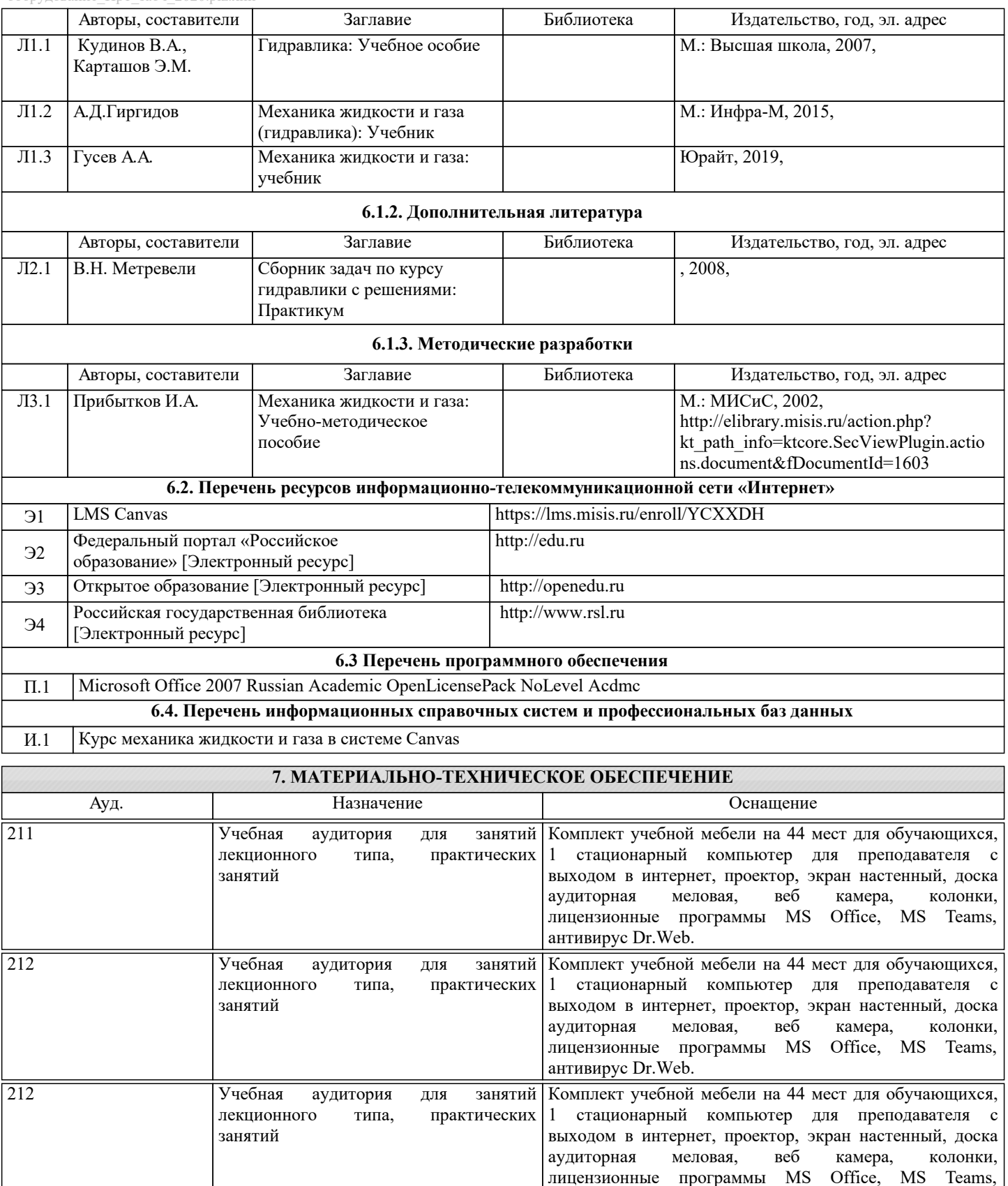

## **8. МЕТОДИЧЕСКИЕ УКАЗАНИЯ ДЛЯ ОБУЧАЮЩИХСЯ**

антивирус Dr.Web.

Освоение дисциплины предполагает как проведение традиционных аудиторных занятий, так и работу в электронной информационно-образовательной среде НИТУ «МИСиС» (ЭИОС), частью которой непосредственно предназначенной для осуществления образовательного процесса является Электронный образовательный ресурс LMS Canvas.

Рекомендации по успешному освоению курса в традиционной форме.

Для успешного усвоения теоретического материала необходимо регулярно посещать лекции, перечитывать лекционный материал, значительное внимание уделять самостоятельному изучению дисциплины.

Успешному освоению курса также поможет ведение терминологического словаря, что позволит быстрее усваивать

теоретический материал, грамотно строить свою речь при устных и письменных ответах.

Программа дисциплины включает практические и лабораторные занятия, выполнение контрольной работы. Контрольная работа отличается значительными затратами времени и требует от студента знаний лекционного материала и большого внимания. В связи с этим, при планировании своей самостоятельной работы вам следует учитывать, что пропуск лекционных занятий и невнимательное отношение к изучению материала существенно осложнит выполнение контрольной работы.

Оформленная в соответствии со стандартами контрольная работа сдается на кафедру Металлургических технологий и оборудования. Контрольная работа считается зачтенной, если она проверена преподавателем, ведущим занятия, и имеет соответствующую запись о правильном ее выполнении.

Лабораторные работы связаны со значительными затратами времени, кроме того, для их полноценного выполнения требуется участие в ней нескольких студентов под руководством учебного мастера. В связи с этим, при планировании своей учебной работы вам следует учитывать, что пропуск лабораторного занятия связан со сложностями их выполнения. Подготовка к выполнению лабораторной работы заключается в составлении теоретического введения к лабораторной работе. После выполнения лабораторной работы оформляется отчет. Работа считается полностью зачтенной после ее защиты. Защита лабораторных работ проводится на лабораторных занятиях.

Участие в практических занятиях требует от студентов высокой степени самостоятельности и способствует более глубокому освоению теоретических положений и их практического использования. По индивидуальным исходным данным, выдаваемым в начале практических занятий, необходимо провести самостоятельные расчеты и сделать выводы по полученным результатам: о характере полученных данных и об их соответствии реальным производственным величинам. Подготовка к зачету по дисциплине заключается в изучении теоретического материала по конспектам лекций, источникам основной и дополнительной литературы, включая темы самостоятельного изучения.

Рекомендации по освоению дисциплины в дистанционной форме.

LMS Canvas позволяет использовать специальный контент и элементы электронного обучения и дистанционных образовательных технологий. LMS Canvas используется преимущественно для асинхронного взаимодействия между участниками образовательного процесса посредством сети «Интернет».

Чтобы эффективно использовать возможности LMS Canvas, а соответственно и успешно освоить дисциплину, нужно: 1) зарегистрироваться на курс. Для этого нужно перейти по ссылке, выдаваемой сотрудниками деканата или

преподавателем. Логин и пароль совпадает с логином и паролем от личного кабинета НИТУ МИСиС;

2)в рубрике «В начало» ознакомиться с содержанием курса, вопросами для самостоятельной подготовки, условиями допуска к аттестации, формой промежуточной аттестации (зачет/экзамен), критериями оценивания и др.;

3)в рубрике «Модули», заходя в соответствующие разделы изучать учебные материалы, размещенные преподавателем. В т.ч. пользоваться литературой, рекомендованной преподавателем, переходя по ссылкам;

4)в рубрике «Библиотека» возможно подбирать для выполнения письменных работ (контрольные, домашние работы, курсовые работы/проекты) литературу, размещенную в ЭБС НИТУ «МИСиС;

5)в рубрике «Задания» нужно ознакомиться с содержанием задания к письменной работе, сроками сдачи, критериями оценки. В установленные сроки выполнить работу(ы), подгрузить здесь же для проверки. Удобно называть файл работы следующим образом (название предмета (сокращенно), группа, ФИО, дата актуализации (при повторном размещении)). Например, Металлургические технологии Иванов И.И. БТМО-18 19.03.2020. Если работа содержит рисунки, формулы, то с целью сохранения форматирования ее нужно подгружать в pdf формате.

Работа, подгружаемая для проверки, должна:

- содержать все структурные элементы: титульный лист, введение, основную часть, заключение, список источников, приложения (при необходимости);

- быть оформлена в соответствии с требованиями.

Преподаватель в течение установленного срока (не более десяти дней) проверяет работу и размещает в комментариях к заданию рецензию. В ней он указывает как положительные стороны работы, так замечания. При наличии в рецензии замечаний и рекомендаций, нужно внести поправки в работу, подгрузить ее заново для повторной проверки. При этом важно следить за сроками, в течение которых должно быть выполнено задание. При нарушении сроков, указанных преподавателем возможность подгрузить работу остается, но система выводит сообщение о нарушении сроков. По окончании семестра подгрузить работу не получится;

6)в рубрике «Тесты» пройти тестовые задания, освоив соответствующий материал, размещенный в рубрике «Модули»; 7)в рубрике «Оценки» отслеживать свою успеваемость;

8)в рубрике «Объявления» читать объявления, размещаемые преподавателем, давать обратную связь;

9)в рубрике «Обсуждения» создавать обсуждения и участвовать в них (обсуждаются общие моменты, вызывающие вопросы у большинства группы). Данная рубрика также может быть использована для взаимной проверки;

10)проявлять регулярную активность на курсе. Преимущественно для синхронного взаимодействия между участниками образовательного процесса посредством сети «Интернет» используется Microsoft Teams (MS Teams). Чтобы полноценно использовать его возможности нужно установить приложение MS Teams на персональный компьютер и телефон. Старостам нужно создать группу в MS Teams. Участие в группе позволяет:

- слушать лекции;

- работать на практических занятиях;

- быть на связи с преподавателем, задавая ему вопросы или отвечая на его вопросы в общем чате группы в рабочее время с 9.00 до 17.00;

- осуществлять совместную работу над документами (вкладка «Файлы). При проведении занятий в дистанционном синхронном формате нужно всегда работать с включенной камерой. Исключение – если преподаватель попросит отключить камеры и микрофоны в связи с большими помехами. На аватарках должны быть исключительно деловые фото. При проведении лекционно-практических занятий ведется запись. Это дает возможность просмотра занятия в случае невозможности присутствия на нем или при необходимости вновь обратится к материалу и заново его просмотреть.

Освоение дисциплины предполагает как проведение традиционных аудиторных занятий, так и работу в электронной информационно-образовательной среде НИТУ «МИСиС» (ЭИОС), частью которой непосредственно предназначенной для осуществления образовательного процесса является Электронный образовательный ресурс LMS Canvas. Он доступен по URL адресу https://lms.misis.ru/enroll/YCXXDH и позволяет использовать специальный контент и элементы электронного обучения и дистанционных образовательных технологий. LMS Canvas используется преимущественно для асинхронного взаимодействия между участниками образовательного процесса посредством сети «Интернет».

Чтобы эффективно использовать возможности LMS Canvas, а соответственно и успешно освоить дисциплину, нужно: 1) зарегистрироваться на курс. Для этого нужно перейти по ссылке … Логин и пароль совпадает с логином и паролем от личного кабинета НИТУ МИСиС;

2)в рубрике «В начало» ознакомиться с содержанием курса, вопросами для самостоятельной подготовки, условиями допуска к аттестации, формой промежуточной аттестации (зачет/экзамен), критериями оценивания и др.;

3)в рубрике «Модули», заходя в соответствующие разделы изучать учебные материалы, размещенные преподавателем. В т.ч. пользоваться литературой, рекомендованной преподавателем, переходя по ссылкам;

4)в рубрике «Библиотека» возможно подбирать для выполнения письменных работ (контрольные, домашние работы, курсовые работы/проекты) литературу, размещенную в ЭБС НИТУ «МИСиС;

5)в рубрике «Задания» нужно ознакомиться с содержанием задания к письменной работе, сроками сдачи, критериями оценки. В установленные сроки выполнить работу(ы), подгрузить здесь же для проверки. Удобно называть файл работы следующим образом (название предмета (сокращенно), группа, ФИО, дата актуализации (при повторном размещении)). Например, Детали машин Иванов И.И. БТМО-17 20.04.2020. Если работа содержит рисунки, формулы, то с целью сохранения форматирования ее нужно подгружать в pdf формате.

Работа, подгружаемая для проверки, должна:

- содержать все структурные элементы: титульный лист, введение, основную часть, заключение, список источников, приложения (при необходимости);

- быть оформлена в соответствии с требованиями.

Преподаватель в течение установленного срока (не более десяти дней) проверяет работу и размещает в комментариях к заданию рецензию. В ней он указывает как положительные стороны работы, так замечания. При наличии в рецензии замечаний и рекомендаций, нужно внести поправки в работу, подгрузить ее заново для повторной проверки. При этом важно следить за сроками, в течение которых должно быть выполнено задание. При нарушении сроков, указанных преподавателем возможность подгрузить работу остается, но система выводит сообщение о нарушении сроков. По окончании семестра подгрузить работу не получится;

6)в рубрике «Тесты» пройти тестовые задания, освоив соответствующий материал, размещенный в рубрике «Модули»; 7)в рубрике «Оценки» отслеживать свою успеваемость;

8)в рубрике «Объявления» читать объявления, размещаемые преподавателем, давать обратную связь;

9)в рубрике «Обсуждения» создавать обсуждения и участвовать в них (обсуждаются общие моменты, вызывающие вопросы у большинства группы). Данная рубрика также может быть использована для взаимной проверки; 10)проявлять регулярную активность на курсе.

Преимущественно для синхронного взаимодействия между участниками образовательного процесса посредством сети «Интернет» используется Microsoft Teams (MS Teams). Чтобы полноценно использовать его возможности нужно установить приложение MS Teams на персональный компьютер и телефон. Старостам нужно создать группу в MS Teams. Участие в группе позволяет:

- слушать лекции;

- работать на практических занятиях;

- быть на связи с преподавателем, задавая ему вопросы или отвечая на его вопросы в общем чате группы в рабочее время с 9.00 до 17.00;

- осуществлять совместную работу над документами (вкладка «Файлы).

При проведении занятий в дистанционном синхронном формате нужно всегда работать с включенной камерой.

Исключение – если преподаватель попросит отключить камеры и микрофоны в связи с большими помехами. На аватарках должны быть исключительно деловые фото.

При проведении лекционно-практических занятий ведется запись. Это дает возможность просмотра занятия в случае невозможности присутствия на нем или при необходимости вновь обратится к материалу и заново его просмотреть.